**Descargue** sus resultados en línea

RESONANCIA RESONANCIA

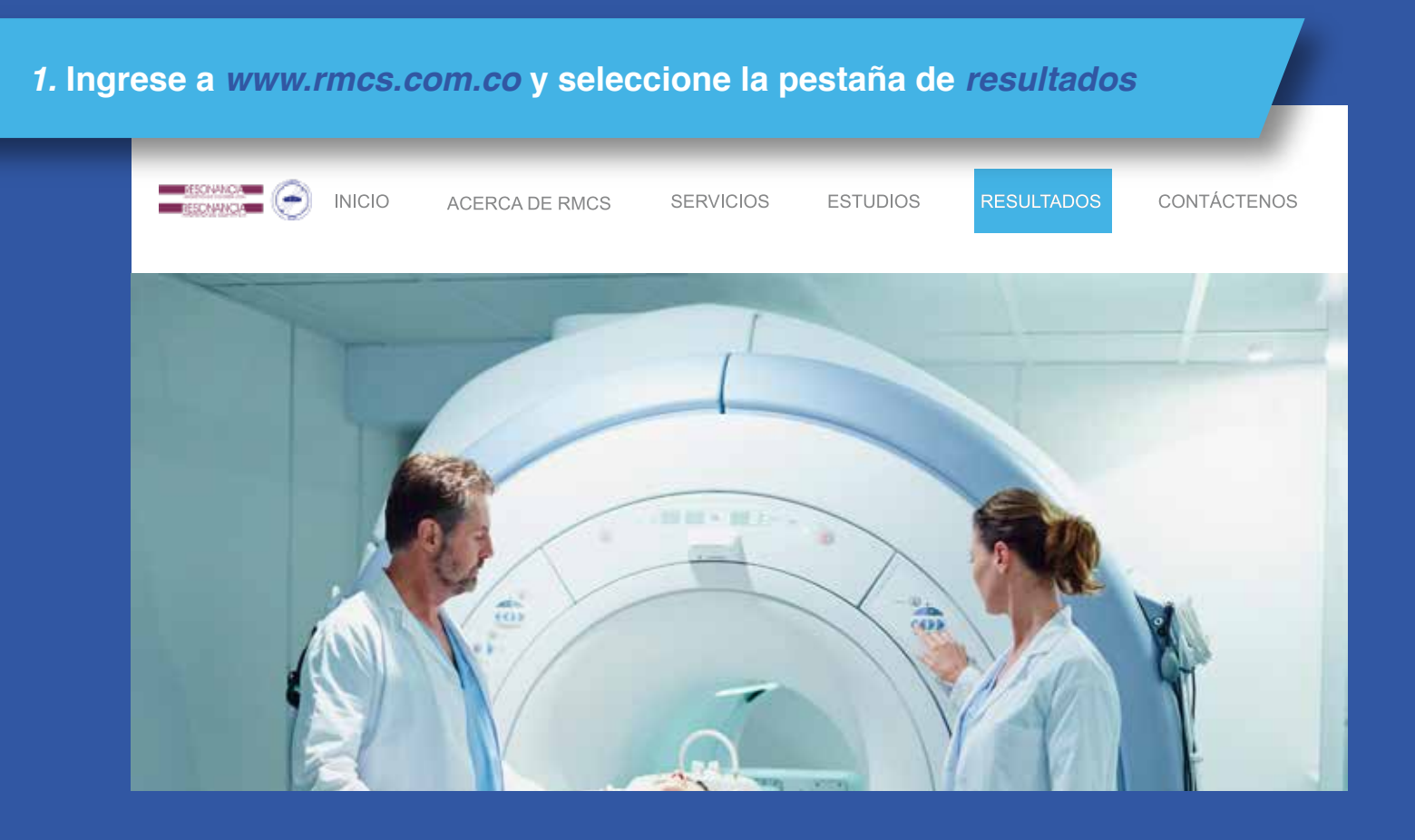

#### *2.* **Ingrese la** *información necesaria* **y seleccione** *continuar.*

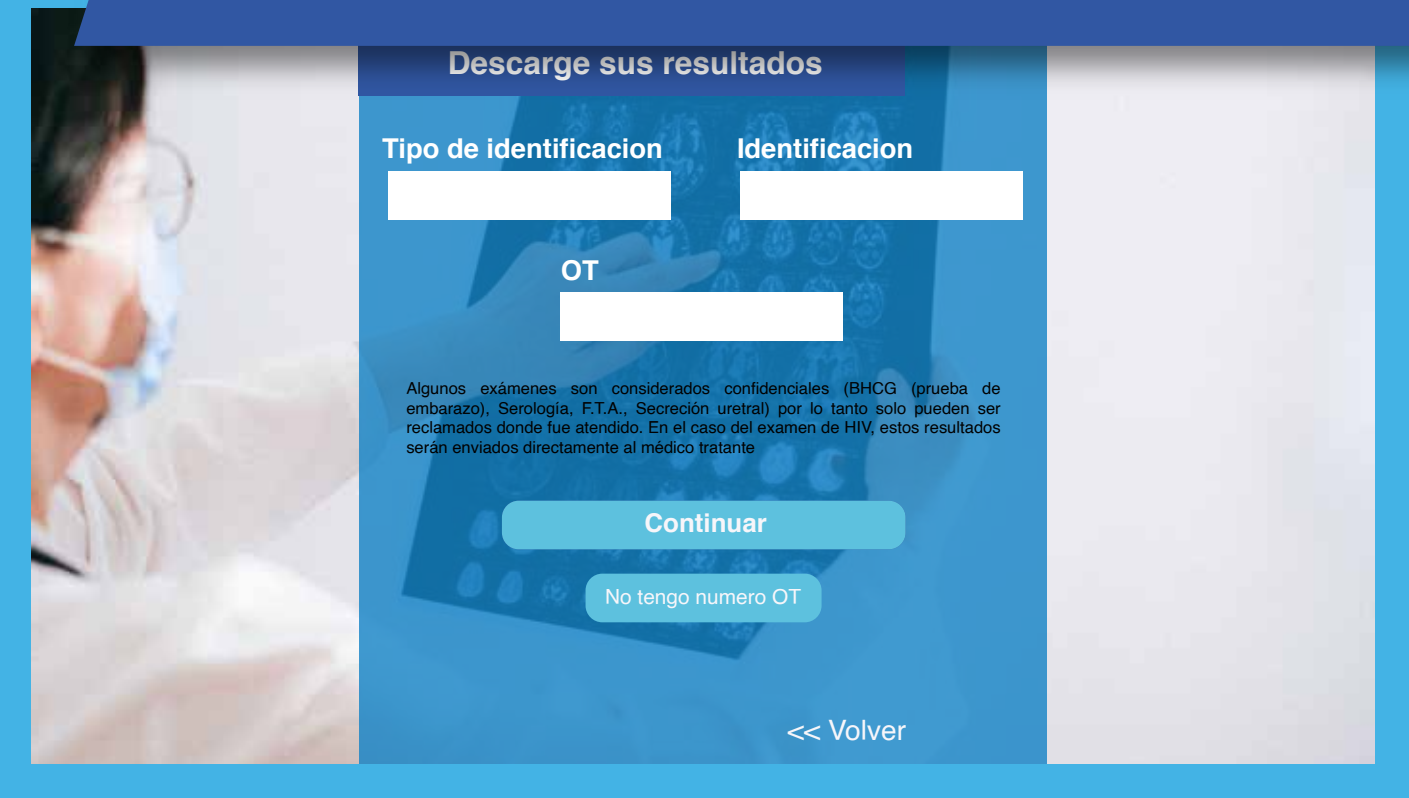

## *3.* **Seleccione el botón** *visualización de imágenes.*

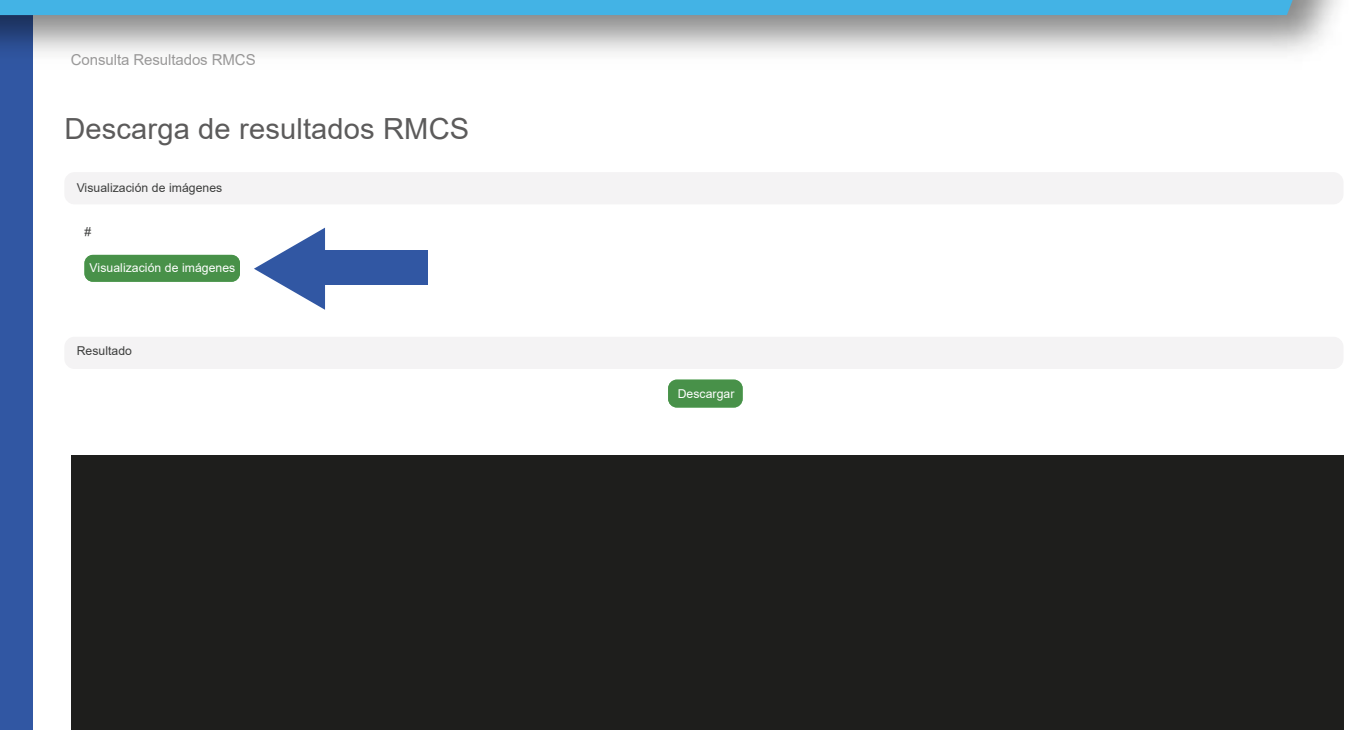

## *4.* **Seleccione el botón** *salvar* **del exámen que desee descargar.**

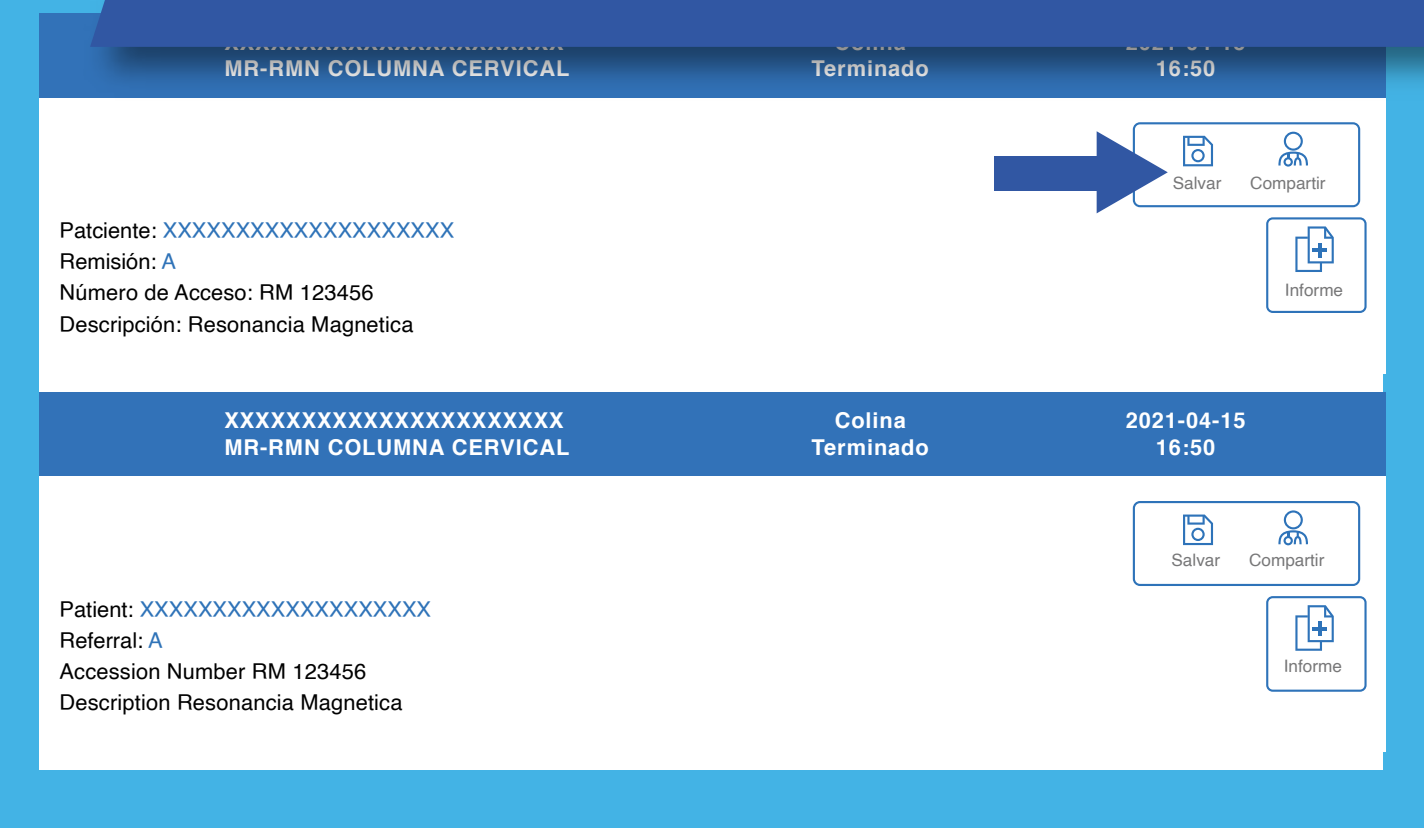

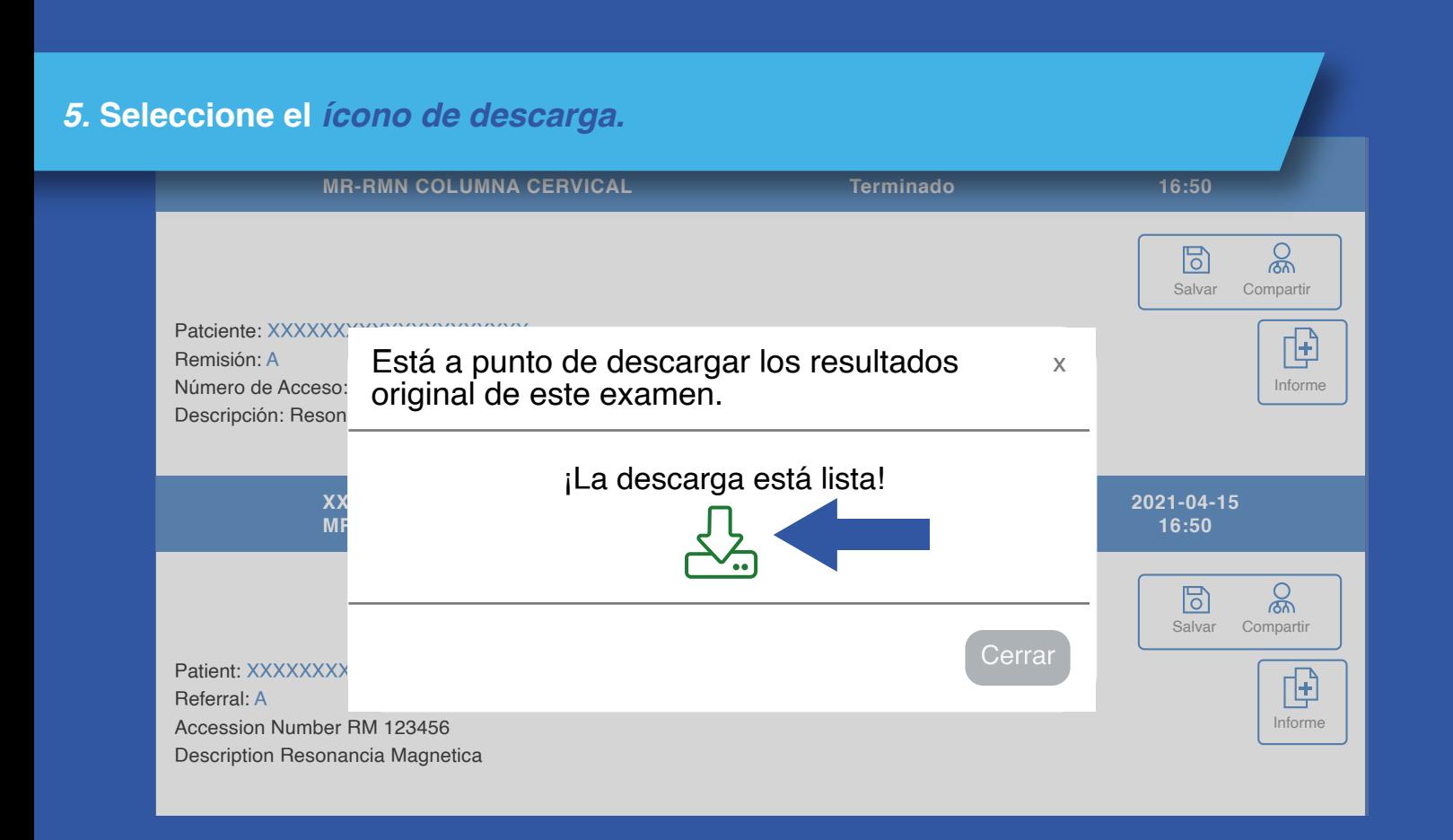

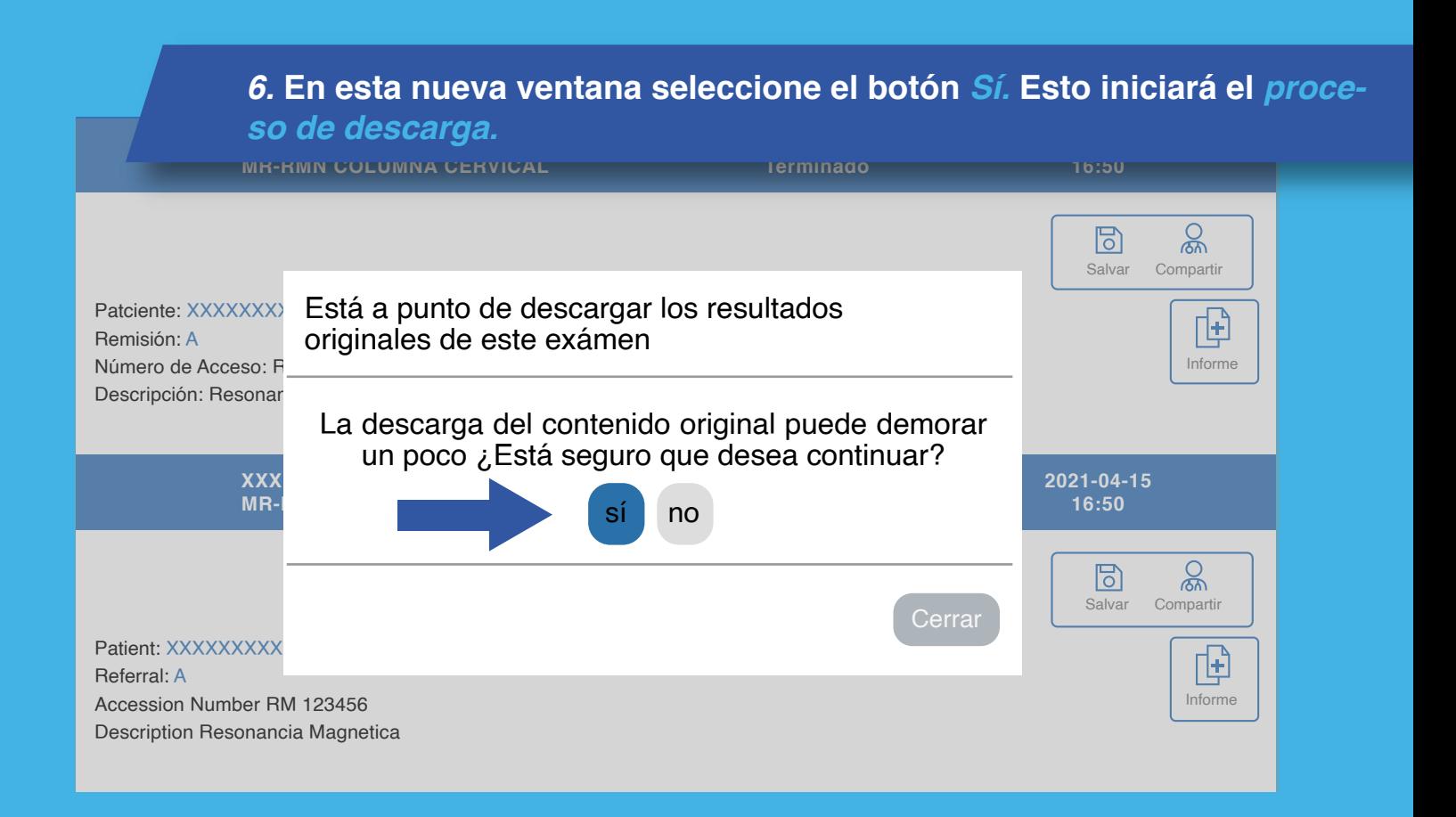

#### *7.* **Tenga en cuenta que la descarga de resultados puede tardar**  *hasta 30 minutos.*

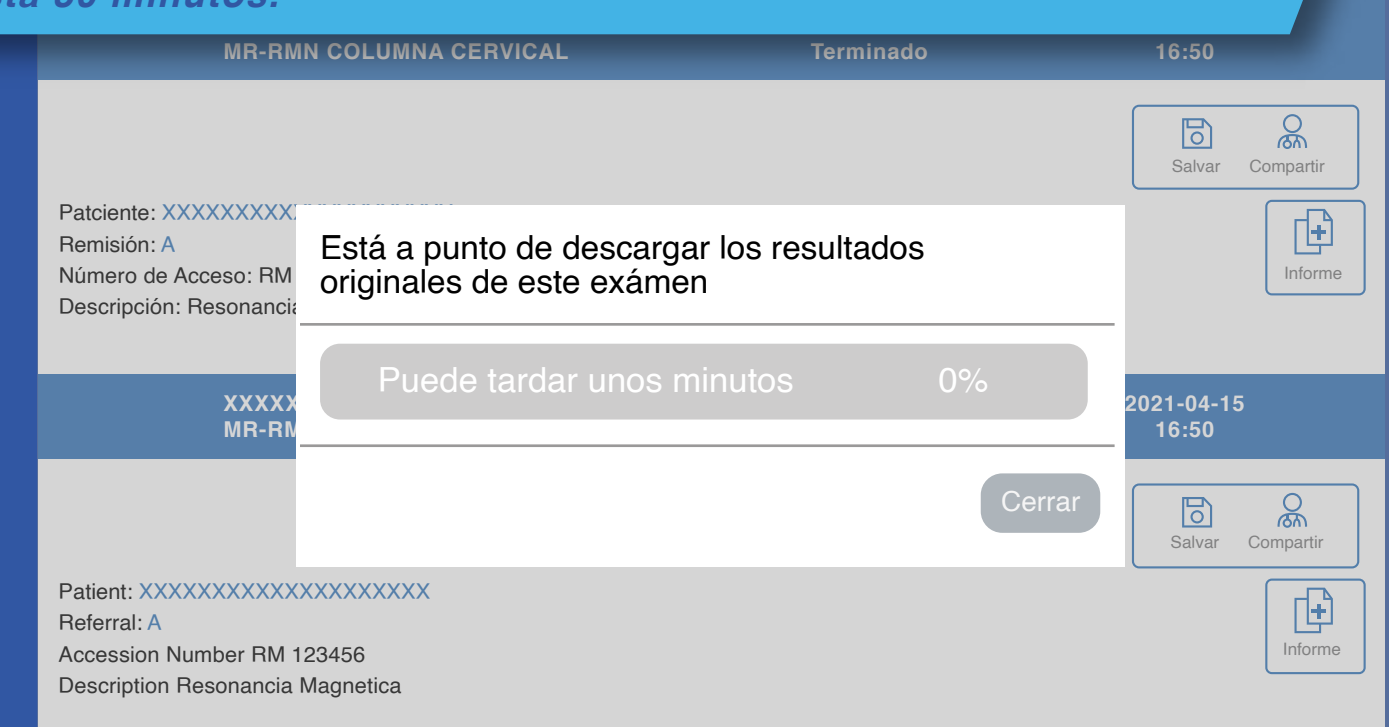

# *8.* **Sí no tiene el número OT deberá generar un** *usuario y contraseña.*

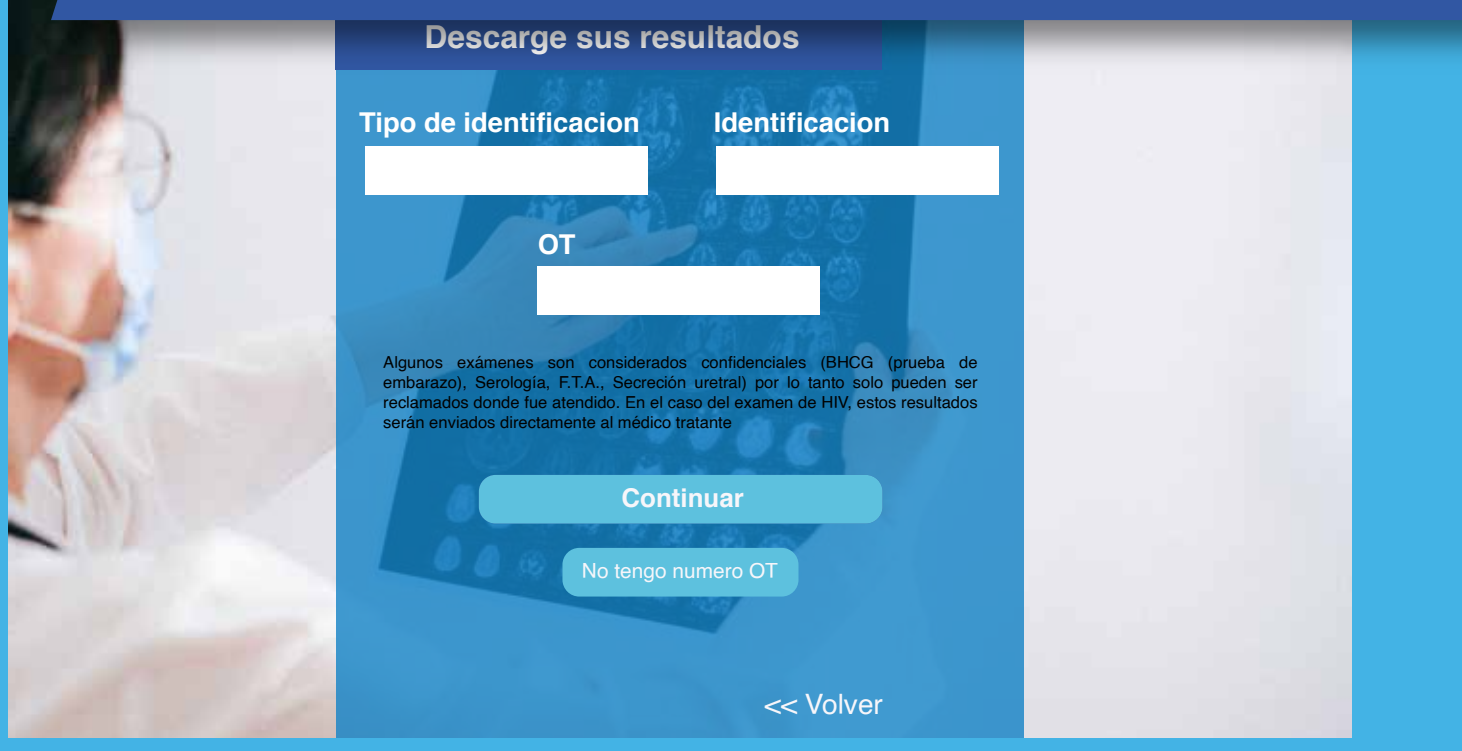